## Human Resources

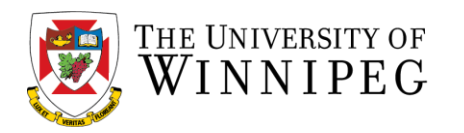

**Effective April 1, 2019, Research Assistant, Senior Research Assistant, Research Associate and Senior Research Associate position vacancies must be posted. (PSAC-RC Positions)**

**Human Resources will post all PSAC-RC position vacancies on its Employment webpage using an online applicant tracking system which allows candidates to apply directly online and include their resume, cover letter and any additional required supporting documentation.** 

**Vacancies can be found at:<https://www.northstarats.com/University-of-Winnipeg>**

**If you have any questions about the posting process, please contact Erin McCarthy at [e.mccarthy@uwinnipeg.ca.](mailto:e.mccarthy@uwinnipeg.ca)** 

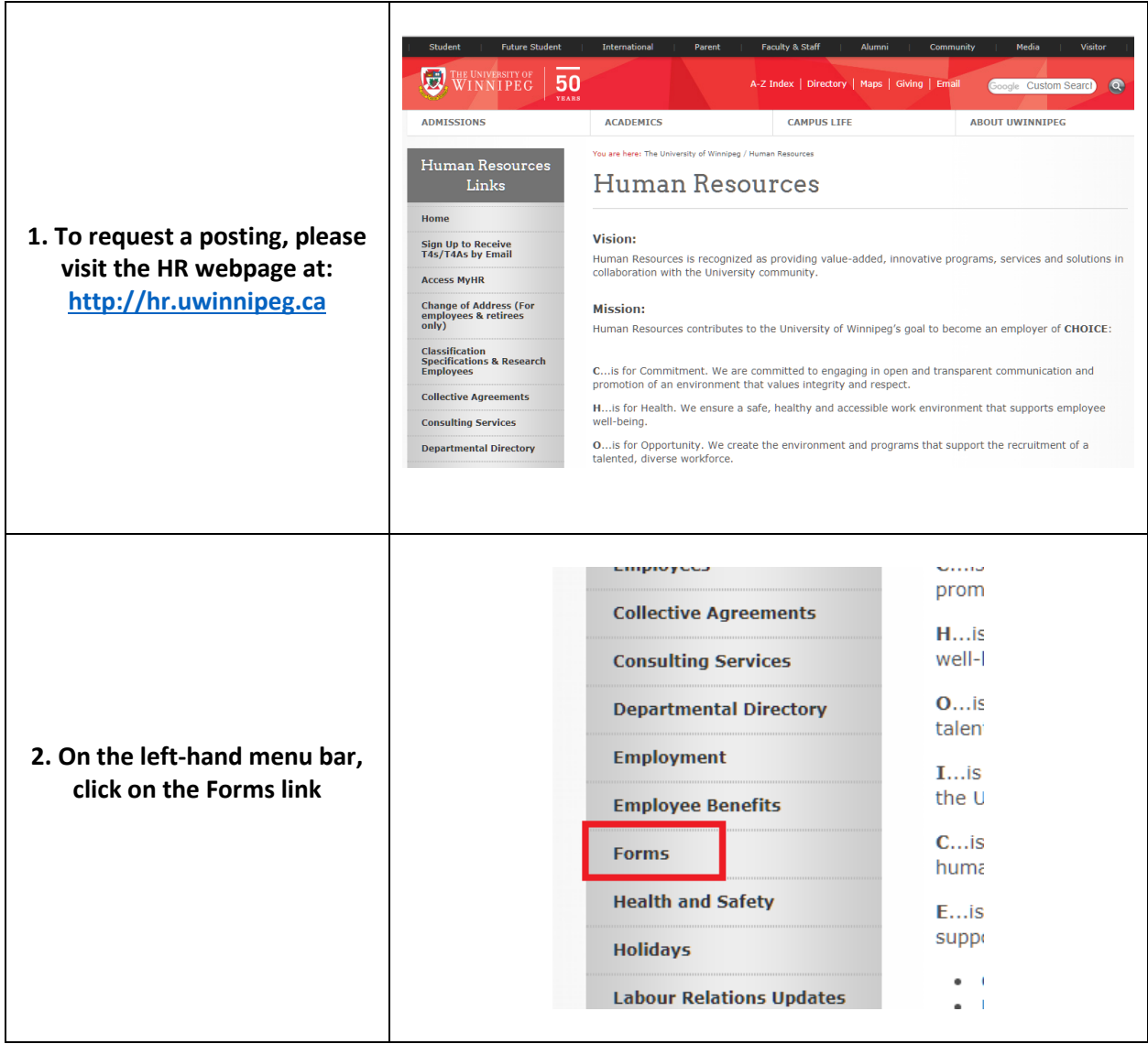

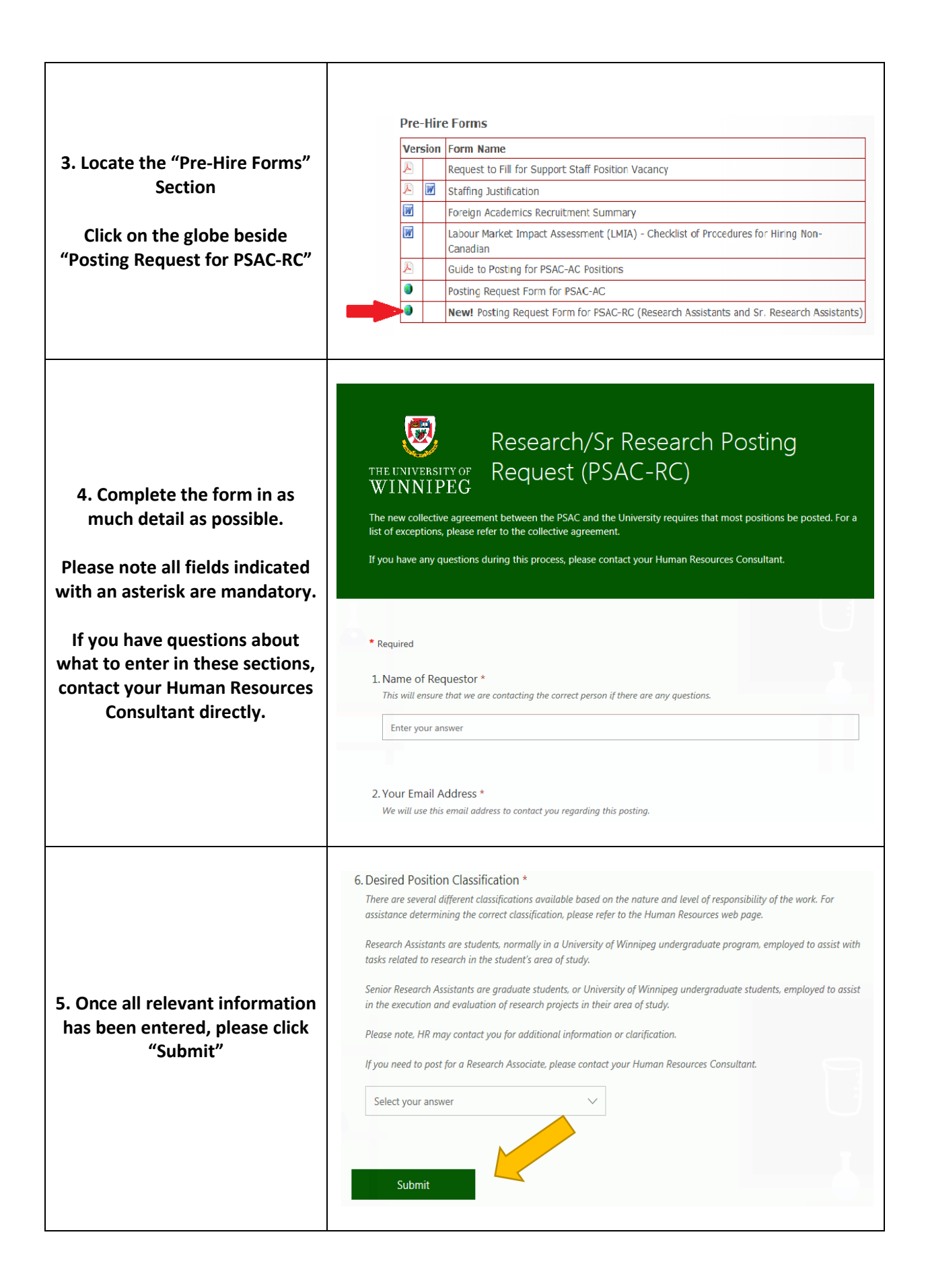

**6. You should see a message confirming that your posting**  圆 Research/Sr Research Posting Request (PSAC-RC) **request has been successfully**  THE HALVESSITY OF **submitted to HR. You should also receive a** Thanks! **confirmation email.** Thank you for submitting your posting request! HR will be in touch with you shortly if we have any further questions. All postings will be available through **If you do not receive a**  https://www.northstarats.com/University-of-Winnipeg **confirmation message or email, please contact Human**  Submit another response **Resources. 7. Once the request is received in HR, a posting will be created**  THE UNIVERSITY OF **and posted online:** INNIPEG<sup>'</sup> **[https://www.northstarats.com](https://www.northstarats.com/University-of-Winnipeg) [/University-of-Winnipeg.](https://www.northstarats.com/University-of-Winnipeg) Technical Support** Loain **If any information is missing or unclear, HR will contact you**  Welcome! As a first time user of our electronic application system, please create a candidate profile. **prior to posting to confirm the**  To view current employment opportunities, please click on an area of interest below: **details. Faculty Staff HR will send you a confirmation Senior Executive email once your position is Research Support posted online. This email will Collegiate Instructors also include your login English Language Program Instructors information and a guide on**  Please log in above to apply for an opportunity. **using our online system.** THE UNIVERSITY OF WIND **Technical Support** Login **8. To view your posted position,**  Welcomel As a first time user of our electronic application system, please create a candidate profile. **click on Research Support and**  To view current employment opportunities, please click on an area of interest below: **Faculty all available positions will be Staff displayed below.Senior Executive Research Suppo** Research Assis Culture of Ghost Photographs NEW **Collegiate Instruct English Language Progra** Please log in above to apply for an opportunity.

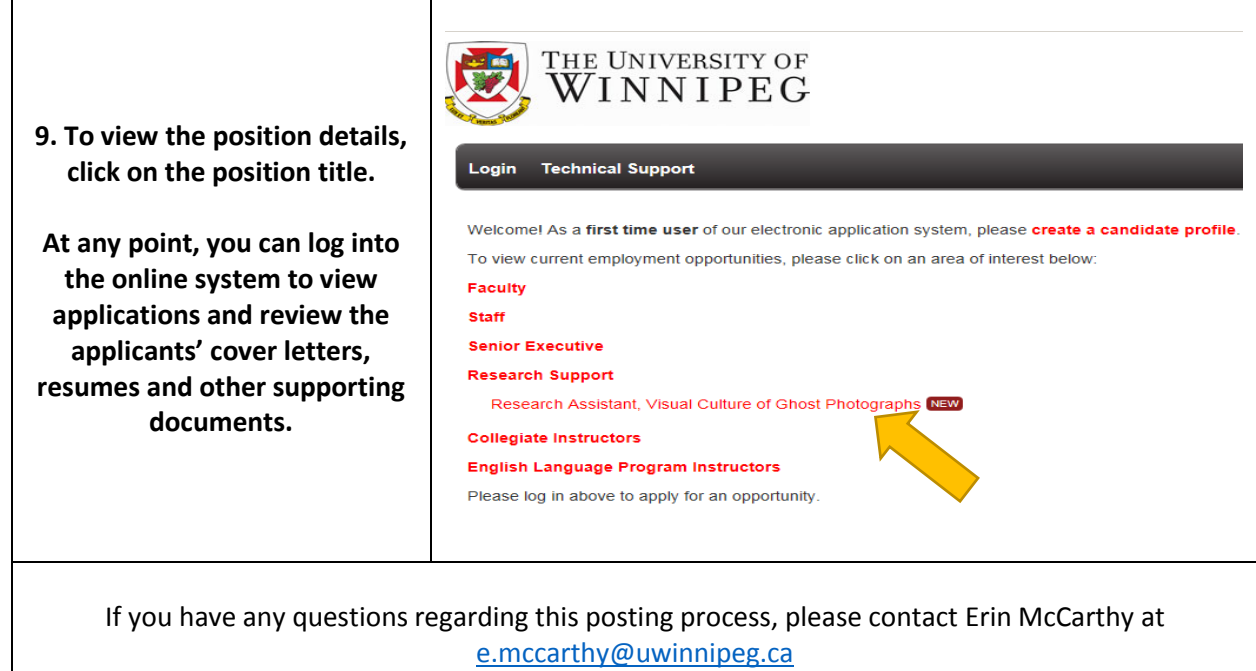